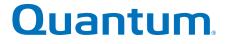

Replacing a Power Supply in Base System

# StorNext QD7000

Firmware 8.40.xx.xx

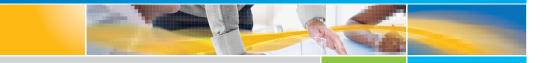

6-68672-01 Rev A

Replacing a Power Supply in Base System, 6-68672-01 Rev A, March 2018 Product of USA.

Quantum Corporation provides this publication "as is" without warranty of any kind, either express or implied, including but not limited to the implied warranties of merchantability or fitness for a particular purpose. Quantum Corporation may revise this publication from time to time without notice.

#### **COPYRIGHT STATEMENT**

© 2018 Quantum Corporation. All rights reserved.

Your right to copy this manual is limited by copyright law. Making copies or adaptations without prior written authorization of Quantum Corporation is prohibited by law and constitutes a punishable violation of the law.

#### TRAEMARK STATEMENT

Artico, Be Certain (and the Q brackets design), DLT, DXi, DXi Accent, DXi V1000, DXi V2000, DXi V4000, GoVault, Lattus, NDX, the Q logo, the Q Quantum logo, Q-Cloud, Quantum (and the Q brackets design), the Quantum logo, Quantum Be Certain (and the Q brackets design), Quantum Vision, Scalar, StorageCare, StorNext, SuperLoader, Symform, the Symform logo (and design), vmPRO, and Xcellis are either registered trademarks or trademarks of Quantum Corporation and its affiliates in the United States and/or other countries. All other trademarks are the property of their respective owners.

Products mentioned herein are for identification purposes only and may be registered trademarks or trademarks of their respective companies. All other brand names or trademarks are the property of their respective owners.

Quantum specifications are subject to change.

# Preface

**Note:** The 8.40.xx.xx firmware (Madrid) is used in the QD7000 (E5600, Titan RAID controller, only). Refer to the <u>NetApp to</u> <u>Quantum Naming Decoder</u> section for additional information.

This section provides the following information:

- <u>Audience</u>
- <u>Prerequisites</u>
- <u>NetApp to Quantum Naming Decoder</u>
- <u>Product Safety Statements</u>
- <u>Contacts</u>
- <u>Comments</u>
- Quantum Global Services

# Audience

This manual is intended for storage customers and technicians.

# Prerequisites Prerequisites for installing and using this product include knowledge of: • Servers and computer networks • Network administration • Storage system installation and configuration • Storage area network (SAN) management and direct attach storage (DAS) • Fibre Channel (FC) and Ethernet protocols

# NetApp to Quantum Naming Decoder

Use <u>Table 1</u> to correlate the NetApp product nomenclature to the equivalent Quantum-storage naming conventions.

Table 1 Product Nomenclature

| E-Series NetApp<br>Product       | Quantum-Storage          | Description                                                                                                |
|----------------------------------|--------------------------|----------------------------------------------------------------------------------------------------|
| Controller-Drive Tray            | Base System              | Quantum uses Base System when referring to a drive tray with the RAID controllers.                         |
| Drive Tray                       | Expansion Unit           | Quantum uses Expansion Unit when referring to a drive tray with the environmental services modules (ESMs). |
| E5600 (Code Name:<br>Titan)      | RAID Controller          | Four 16Gb/s FC SFP+ host ports                                                                             |
| E5500 (Code Name:<br>Soyuz)      | RAID Controller          | Four 16Gb/s FC SFP+ host ports                                                                             |
| E5400 (Code Name:<br>Pikes Peak) | RAID Controller          | Four 8Gb/s FC SFP+ host ports                                                                              |
| DE6600 (Code Name:<br>Wembley)   | 4U 60-drive<br>enclosure | Sixty 3.5 inch disk drives                                                                                 |

| E-Series NetApp<br>Product                                                                  | Quantum-Storage            | Description |
|---------------------------------------------------------------------------------------------|----------------------------|-------------|
| E5660<br>• DE6600 4U drive<br>enclosure<br>• With E5600 RAID<br>controllers<br>(Titan)      | Quantum StorNext<br>QD7000 |             |
| E5560<br>• DE6600 4U drive<br>enclosure<br>• With E5500 RAID<br>controllers<br>(Soyuz)      | Quantum StorNext<br>QD7000 |             |
| E5460<br>• DE6600 4U drive<br>enclosure<br>• With E5400 RAID<br>controllers (Pikes<br>Peak) | Quantum StorNext<br>QD6000 |             |

| E-Series NetApp<br>Product                                                                                                    | Quantum-Storage            | Description |
|----------------------------------------------------------------------------------------------------|----------------------------|-------------|
| E5424<br>• DE5600 24-drive<br>2U drive<br>enclosure<br>• Code Name:<br>Camden<br>• With E5400 RAID<br>controllers (Pikes<br>Peak) | Quantum StorNext<br>QS2400 |             |
| E5412<br>• DE1600 12-drive<br>2U drive<br>enclosure<br>• Code Name:<br>Ebbets<br>• With E5400 RAID<br>controllers (Pikes<br>Peak) | Quantum StorNext<br>QS1200 |             |

| Product Safety<br>Statements | -             | Quantum will not be held liable for damage arising from unauthorized use of the product. The user assumes all risk in this aspect.                               |  |
|------------------------------|---------------|----------------------------------------------------------------------------------------------------|--|
|                              | regulatory re | ngineered and manufactured to meet all safety and<br>quirements. Be aware that improper use may result in<br>damage to the equipment, or interference with other |  |
|                              | WARNING:      | Before operating this product, read all instructions and<br>warnings in this document and in the system, safety, and<br>regulatory guide.                        |  |

| 警告   在使用本产品之前,请先阅读本文档及系统、安全和法规信息指南中所有的说明和<br>警告信息。                                                                                                    |  |  |
|----------------------------------------------------------------------------------------------------|--|--|
|                                                                                                    |  |  |
| 警告    操作本產品前,請先閱讀本文件及系統、安全與法規資訊指南中的指示與<br>警告說明。                                                                                                    |  |  |
|                                                                                                    |  |  |
| ADVERSAL Læs alle instruktioner og advarsler i dette dokument og i Vejledning om system-<br>sikkerheds- og lovgivningsoplysninger, før produktet betjenes.                                                              |  |  |
|                                                                                                    |  |  |
| AVERTISSEMENT Avant d'utiliser ce produit, lisez la totalité des instructions et avertissements<br>de ce document et du <i>Guide d'informations sur le système, la sécurité et la réglementation.</i>                   |  |  |
|                                                                                                    |  |  |
| Lesen Sie vor der Verwendung dieses Produkts alle Anweisungen undHINWEISWarnhinweise in diesem Dokument und im System, Safety, and Regulatory<br>Information Guide (Info-Handbuch: System, Sicherheit und Richtlinien). |  |  |
|                                                                                                    |  |  |
| לפני ההפעלה של מוצר זה, קרא את כל ההוראות והאזהרות הכלולות<br>במסמך זה וכן ב <i>מדריך מידע בנושאי מערכת, בטיחות ותקינה</i>                                                                                              |  |  |
|                                                                                                    |  |  |
| この製品を使用する前に、本文書、および『システム、安全、規制に関す 警告 る情報ガイド』に記載しているすべての警告と指示をお読みください。                                                                                                    |  |  |
|                                                                                                    |  |  |
| <b>경고</b> 이 제품을 작동하기 전에 이 문서 및 시스템, 안전, 및 규제 정보 안내서에<br>수록된 모든 지침과 경고 표지를 숙지하십시오.                                                                                                    |  |  |

|                            | Перед началом эксплуатации данного устройства ознакомьтесь во<br>всеми инструкциями и предупреждениями, приведенными в данном<br>документе и в Справочном руководстве по устройству, технике<br>безопасности и действующим нормативам.                                                     |  |
|----------------------------|----------------------------------------------------------------------------------------------------|--|
|                            |                                                                                                    |  |
|                            | ADVERTENCIA Antes de utilizar este producto, lea todas las instrucciones y advertencias en este documento y en la Guia informativa sobre sistema, seguridad y normas.                                                                                                    |  |
|                            |                                                                                                    |  |
|                            | VARNING Läs alla anvisningar och varningar i detta dokument och i System, säkerhet och krav från myndigheter - Informationshandbok innan denna produkt tas i bruk.                                                                                                    |  |
|                            |                                                                                                    |  |
| Contacts                   | For information about contacting Quantum, including Quantum office locations, go to:                                                                                                    |  |
|                            | http://www.quantum.com/aboutus/contactus/index.aspx                                                                                                    |  |
|                            |                                                                                                    |  |
| Comments                   | To provide comments or feedback about this document, or about other<br>Quantum technical publications, send e-mail to:                                                                                                    |  |
|                            | doc-comments@quantum.com                                                                                                    |  |
| Quantum Global<br>Services | Accelerate service issue resolution with these exclusive Quantum<br>StorageCare services:                                                                                                    |  |
|                            | • Service and Support Website - Register products, license software,<br>browse Quantum Learning courses, check backup software and<br>operating system support, and locate manuals, FAQs, firmware<br>downloads, product updates and more in one convenient location.<br>Benefit today at: |  |
|                            | <u>http://www.quantum.com/serviceandsupport/get-help/<br/>index.aspx#contact-support</u>                                                                                                    |  |
|                            | <ul> <li>eSupport - Submit online service requests, update contact<br/>information, add attachments, and receive status updates via email.<br/>Online Service accounts are free from Quantum. That account can</li> </ul>                                                                  |  |

Preface

also be used to access Quantum's Knowledge Base, a comprehensive repository of product support information. Get started at:

http://www.quantum.com/customercenter/

For further assistance, or if training is desired, contact the Quantum Customer Support Center:

| North America | 1-800-284-5101 (toll free)<br>+1-720-249-5700  |
|---------------|------------------------------------------------|
| EMEA          | +800-7826-8888 (toll free)<br>+49-6131-324-185 |
| APAC          | +800-7826-8887 (toll free)<br>+603-7953-3010   |

For worldwide support:

http://www.quantum.com/serviceandsupport/get-help/ index.aspx#contact-support

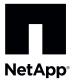

# Replacing a Failed Power Canister in the E5660 Controller-Drive Tray

To access this product, go to the NetApp® Support Site at mysupport.netapp.comÈ

Before you replace the power canister in the E5660 controller-drive tray, gather antistatic protection and a replacement power canister.

**ATTENTION Possible equipment damage** – If you perform this procedure with the power turned on, you must complete it within 15 minutes to prevent the possibility of overheating the equipment.

You can determine whether you have a failed power canister in two ways:

- The Recovery Guru directs you to replace a failed power canister.
- You locate the failed power canister by checking the Power Service Action Required LED.

#### Figure 1. E5660 Enclosure

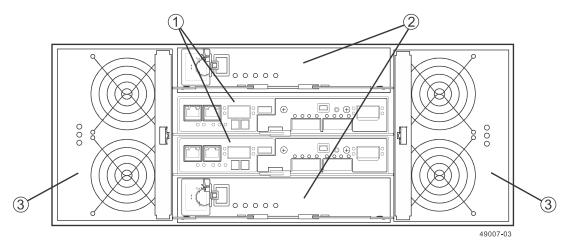

- 1. Controller Canister
- 2. Power Canister
- 3. Fan Canister

**ATTENTION Possible hardware damage** – To prevent electrostatic discharge damage to the tray, use proper antistatic protection when handling tray components.

# Removing a Power Canister in the E5660 Controller-Drive Tray

1. Gather support data about your storage array by using one of these methods:

- Use the storage management software to collect and save a support bundle of your storage array. From the Array Management Window toolbar, select Monitor > Health > Collect Support Data Manually. Then name and specify a location on your system where you want to store the support bundle.
- Use the command line interface (CLI) to run the save storageArray supportData command to gather comprehensive support data about the storage array. For more information about this command, refer to *Command Line Interface and Script Commands Programming Guide*.

**NOTE** Gathering support data can temporarily impact performance on your storage array.

- 2. Did the Recovery Guru direct you to replace a failed power canister?
  - **Yes** Go to step <u>4</u>.
  - No Run the Recovery Guru to identify the failed component, and go to step <u>3</u>.

**ATTENTION Possible equipment damage** – To avoid taking the wrong power canister offline, contact your Technical Support Representative before performing step  $\underline{3}$ .

- 3. If the Recovery Guru has directed you to replace the power canister and the blue Power Service Action Allowed LED is not on, use one of these methods to prepare the power canister for removal.
  - On the GUI, click the image of the tray that contains the power canister you want to replace. From the Array Management Window toolbar, select Hardware > Prepare for Removal.
  - On the command line, type this command and press Enter:

SMcli <*ctr1\_IP1*> <*ct1r\_IP2*> -c "Set tray [*trayID*] [powerCanister [left|right] service Allowed Indicator=on;"

In this command:

- <*ctlr\_IP1*> <*ctlr\_IP2*> are the identifiers of the controllers in the controller-drive tray.
- [*trayID*] is the identifier of the controller-drive tray that contains the power canister you want to replace. Controller-drive tray ID values are 0 to 99. Be sure to type the square brackets around the identifier.
- [left|right] is the identifier of the power canister you want to replace. Valid values are left or right.
   Be sure to type the square brackets around the value.
- 4. Put on antistatic protection.
- 5. Unpack the new power canister.
  - a. Set the new power canister on a flat, static-free surface near the controller-drive tray.
  - b. Save all the packing materials in case you need to return the power canister.
- 6. Check the Power Service Action Required LED to locate the failed power canister.

If a fault is detected, the amber Power Service Action Required LED is on. Before you can safely remove the power canister, the blue Power Service Action Allowed LED must be on.

## Figure 2. LEDs on a Power Canister

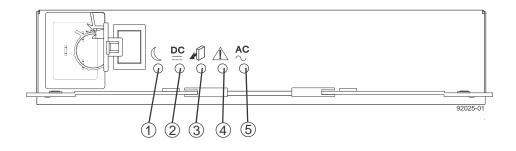

- 1. Standby LED (Green)
- 2. Output DC Power LED (Green)
- 3. Power Service Action Allowed LED (Blue)
- 4. Power Service Action Required LED (Amber)
- 5. Input AC Power LED (Green)
- 7. Turn off the Power switch on the power canister that has failed.

## Figure 3. Power Switch on the E2760 Controller-Drive Tray

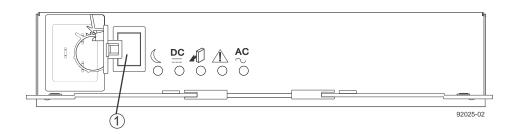

- 1. Power Switch
- 8. Remove the plastic strain relief from the power cord.
- 9. Unplug the power cord from the failed power canister.
- 10. Remove the power canister from the controller-drive tray.
  - a. Rotate the power canister latches outward to disengage the power canister.
  - b. Use the power canister latches as handles to pull the power canister out of the drive tray.

While removing the power canister, you might notice an increase in fan speed. The fan speed returns to normal after you have replaced the power canister.

Figure 4. Removing a Power Canister

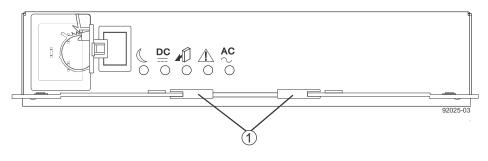

1. Power Canister Latches

# Installing a Power Canister in the E5660 Controller-Drive Tray

**ATTENTION Possible hardware damage** – To prevent electrostatic discharge damage to the tray, use proper antistatic protection when handling tray components.

- 1. Put on antistatic protection.
- 2. Slide the replacement power canister all the way into the controller-drive tray. Rotate the power canister latches towards the center to lock the power canister into place.

# Figure 5. Replacing a Power Canister

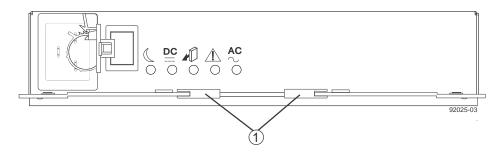

1. Power Canister Latches

3. Make sure that the Power switch on the replacement power canister is turned off, and then plug in the power cord.

#### Figure 6. Power Switch on the E5660 Controller-Drive Tray

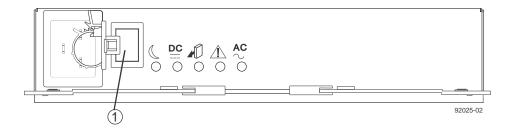

- 1. Power Switch
- 4. Attach the plastic strain relief to the power cord, and make sure that it fits snugly up against the power canister.
- 5. Turn on the Power switch on the replacement power canister.
- Check the green Input AC Power LED and the amber Power Service Action Required LED on the new power canister.

## Figure 7. LEDs on a Power Canister

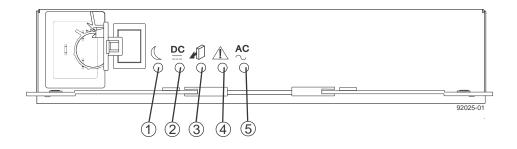

- 1. Standby LED (Green)
- 2. Output DC Power LED (Green)
- 3. Power Service Action Allowed LED (Blue)
- 4. Power Service Action Required LED (Amber)
- 5. Input AC Power LED (Green)
- 7. Based on the LED status, perform one of these actions:
  - The Input AC Power LED is on, and the Power Service Action Required LED is off Go to step 9.
  - The Input AC Power LED is off, or the Power Service Action Required LED is on Check that the power canister is installed correctly. Reinstall the power canister. Go to step <u>8</u>.
- 8. Did this action correct the problem?
  - **Yes** Go to step <u>9</u>.
  - No If the problem has not been resolved, contact your Technical Support Representative.
- 9. Check the status of all of the trays in the storage array.
- 10. Does any component have a Needs Attention status?

- Yes Click the **Recovery Guru** toolbar button in the Array Management Window, and complete the recovery procedure. If the problem has not been resolved, contact your Technical Support Representative.
- **No** Go to step <u>11</u>.

11. Remove the antistatic protection.

12. Gather support data about your updated storage array by using one of these methods:

- Use the storage management software to collect and save a support bundle of your storage array. From the Array Management Window toolbar, select Monitor > Health > Collect Support Data Manually. Then name and specify a location on your system where you want to store the support bundle.
- Use the command line interface (CLI) to run the save storageArray supportData command to gather comprehensive support data about the storage array. For more information about this command, refer to *Command Line Interface and Script Commands Programming Guide*.

**NOTE** Gathering support data can temporarily impact performance on your storage array.

# **Trademark information**

NetApp, the NetApp logo, Network Appliance, the Network Appliance logo, Akorri, ApplianceWatch, ASUP, AutoSupport, BalancePoint, BalancePoint Predictor, Bycast, Campaign Express, ComplianceClock, Cryptainer, CryptoShred, CyberSnap, Data Center Fitness, Data ONTAP, DataFabric, DataFort, Decru, Decru DataFort, DenseStak, Engenio, Engenio logo, E-Stack, ExpressPod, FAServer, FastStak, FilerView, Flash Accel, Flash Cache, Flash Pool, FlashRay, FlexCache, FlexClone, FlexPod, FlexScale, FlexShare, FlexSuite, FlexVol, FPolicy, GetSuccessful, gFiler, Go further, faster, Imagine Virtually Anything, Lifetime Key Management, LockVault, Manage ONTAP, Mars, MetroCluster, MultiStore, NearStore, NetCache, NOW (NetApp on the Web), Onaro, OnCommand, ONTAPI, OpenKey, PerformanceStak, RAID-DP, ReplicatorX, SANscreen, SANshare, SANtricity, SecureAdmin, SecureShare, Select, Service Builder, Shadow Tape, Simplicity, Simulate ONTAP, SnapCopy, Snap Creator, SnapDirector, SnapDrive, SnapFilter, SnapIntegrator, SnapLock, SnapManager, SnapMigrator, SnapMirror, SnapMover, SnapProtect, SnapRestore, Snapshot, SnapSuite, SnapValidator, SnapVault, StorageGRID, StoreVault, the StoreVault logo, SyncMirror, Tech OnTap, The evolution of storage, Topio, VelocityStak, vFiler, VFM, Virtual File Manager, VPolicy, WAFL, Web Filer, and XBB are trademarks or registered trademarks of NetApp, Inc. in the United States, other countries, or both.

IBM, the IBM logo, and ibm.com are trademarks or registered trademarks of International Business Machines Corporation in the United States, other countries, or both. A complete and current list of other IBM trademarks is available on the web at <u>http://www.ibm.com/legal/copytrade.shtml</u>.

Apple is a registered trademark and QuickTime is a trademark of Apple, Inc. in the United States and/or other countries. Microsoft is a registered trademark and Windows Media is a trademark of Microsoft Corporation in the United States and/or other countries. RealAudio, RealNetworks, RealPlayer, RealSystem, RealText, and RealVideo are registered trademarks and RealMedia, RealProxy, and SureStream are trademarks of RealNetworks, Inc. in the United States and/or other countries.

All other brands or products are trademarks or registered trademarks of their respective holders and should be treated as such.

NetApp, Inc. is a licensee of the CompactFlash and CF Logo trademarks.

NetApp, Inc. NetCache is certified RealSystem compatible.

# How to send your comments

You can help us to improve the quality of our documentation by sending us your feedback.

Your feedback is important in helping us to provide the most accurate and high-quality information. If you have suggestions for improving this document, send us your comments by email to <u>doccomments@netapp.com</u>. To help us direct your comments to the correct division, include in the subject line the product name, version, and operating system.

You can also contact us in the following ways:

- NetApp, Inc., 495 East Java Drive, Sunnyvale, CA 94089 U.S.
- Telephone: +1 (408) 822-6000
- Fax: +1 (408) 822-4501
- Support telephone: +1 (888) 463-8277